# ODV-GSB-C マニュアル

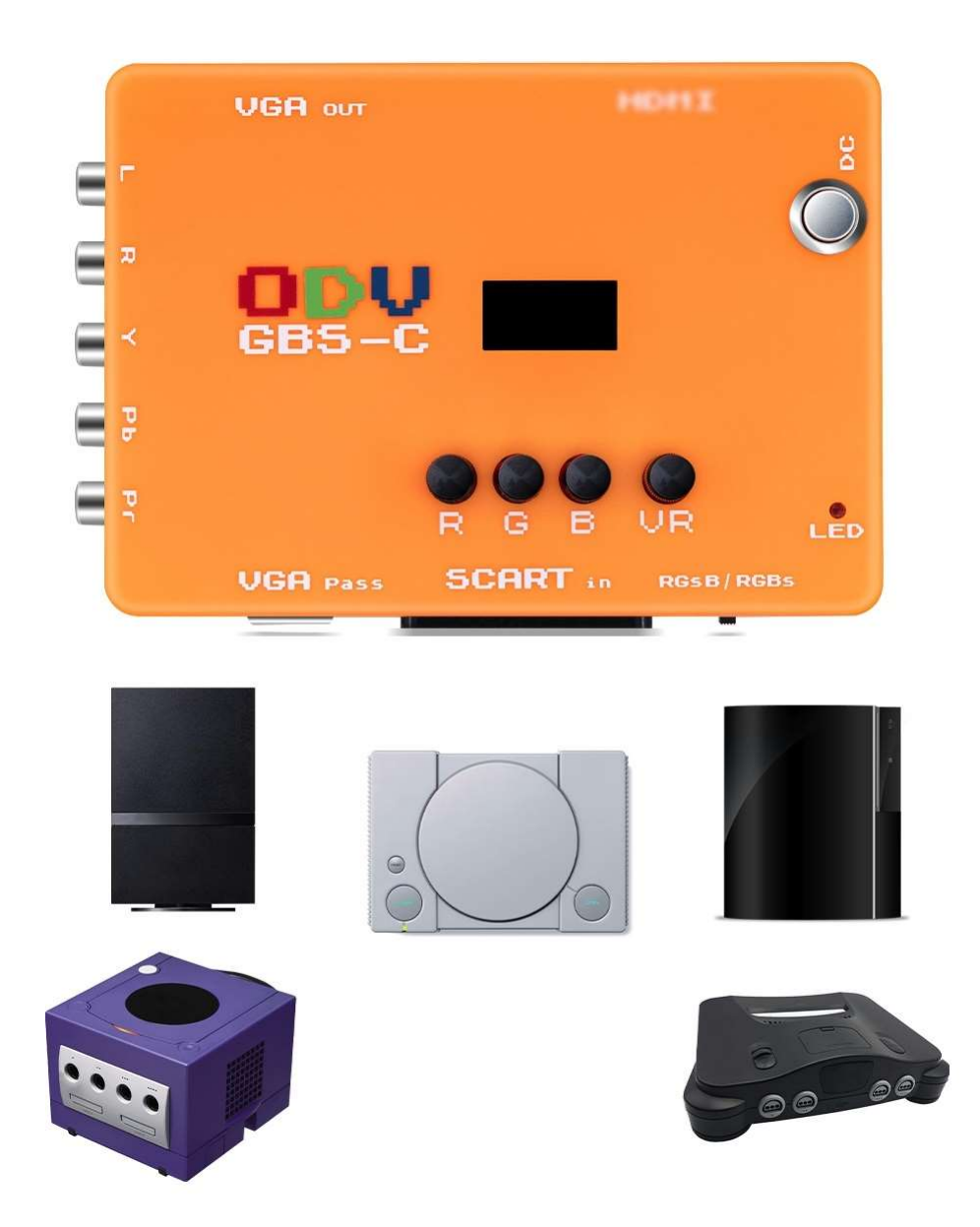

### 本製品の特長

- ・ YPbPr コンポーネントと RGB 信号を標準の HDMI および VGA 信号に変換します。
- ・ 遅延なし。動的デインターリービング、スキャンライン効果、240p/480i 切り替えの遅延なしで行えます。
- ・ 480p、480i、240p 信号を 240p 解像度に処理することが出来ます。
- ・ 音声入力と出力を分離。イヤホンやその他のオーディオ機器に接続できます。
- ・ コンバーターの追加の R/G/B ノブを使用して、ユーザーはそれぞれのニーズに合わせて、赤、緑、青の出力色度をさらに微調 整できます。
- ・ LED ディスプレイと設定用コントロールボタン付きで簡易設定がしやすいです。
- ・ WIFI を介した Web インターフェースを備えていて、PC やモバイル端末のブラウザから詳細な設定をすることが出来ます
- ・ microUSB で WindowsPC と接続してファームウェアのアップデートが可能です。

# 内容物

- ODV-GSB-C 本体
- AC アダプタ
- 簡易マニュアル (英語)

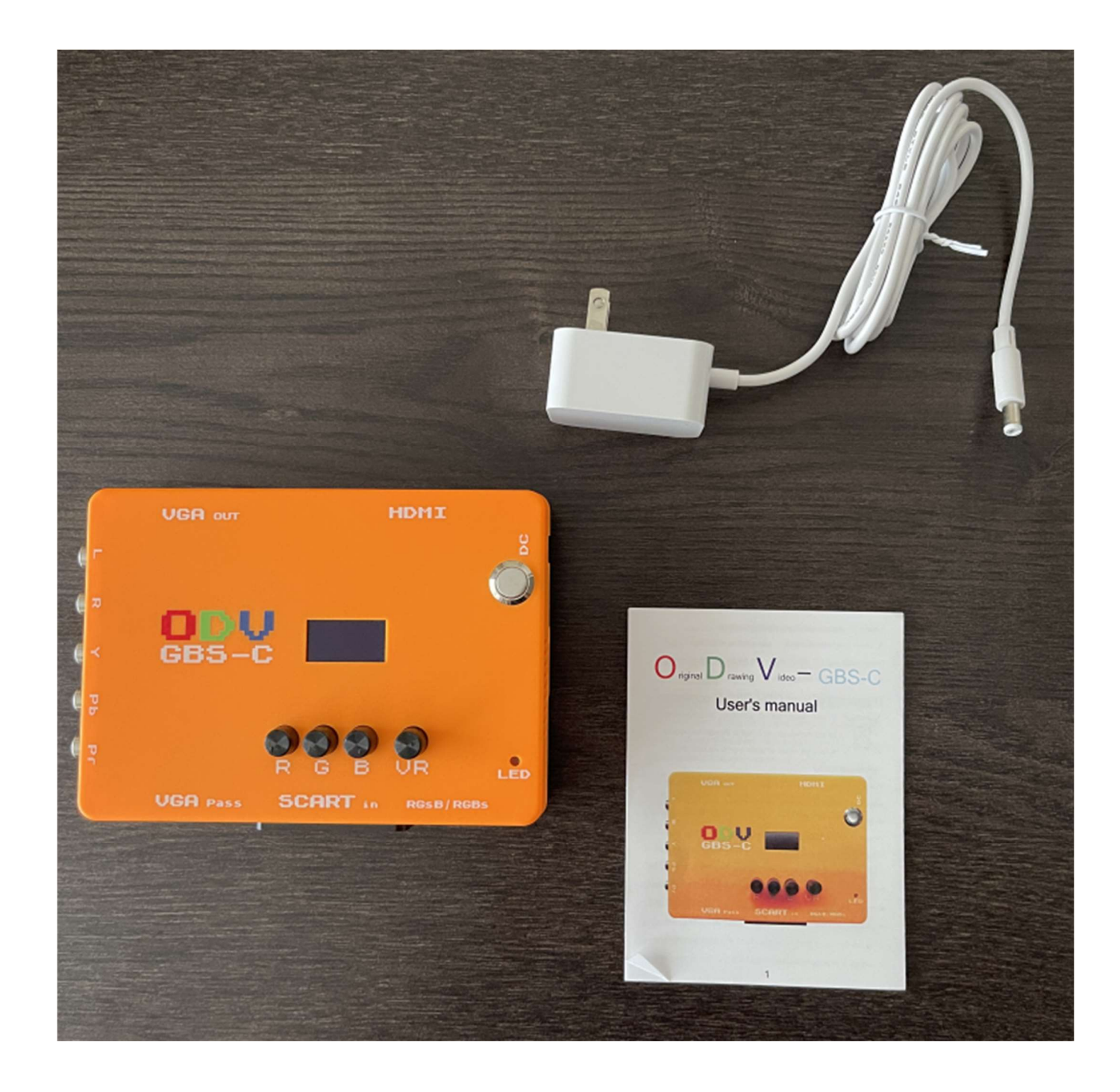

# 各部の説明

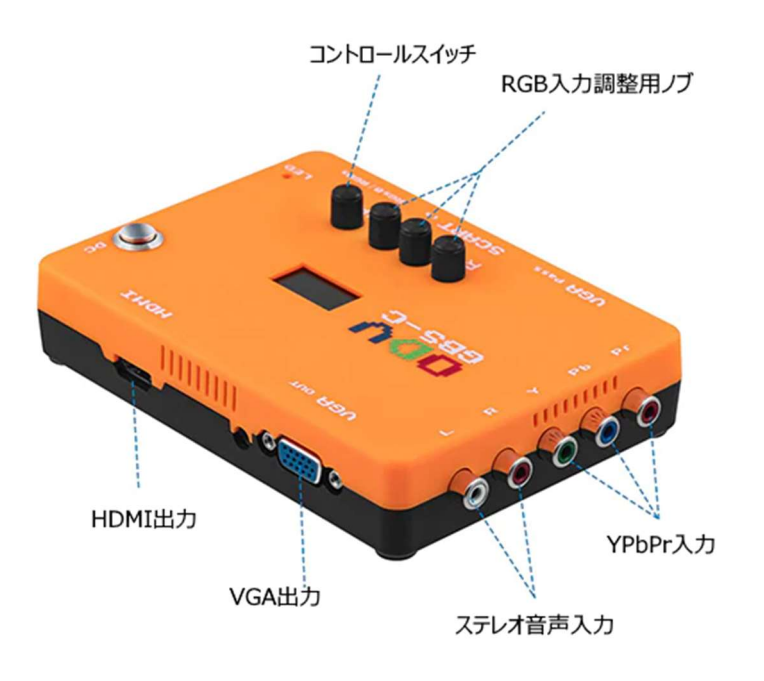

電源スイッチ / DC入力 12V

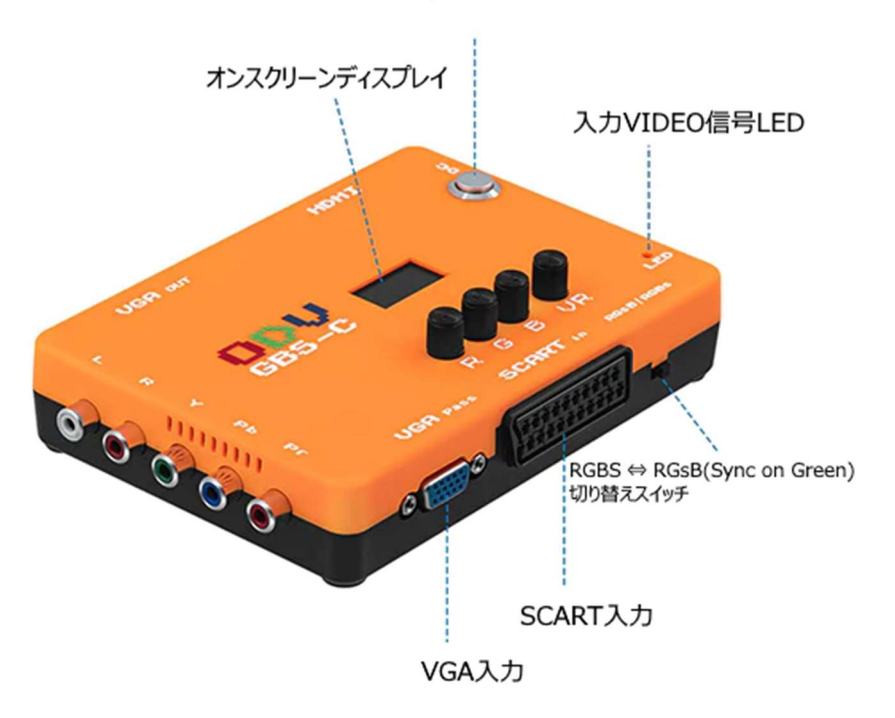

# 接続する

レトロゲーム機 (SEGA MASTER SYSTEM)との接続例です

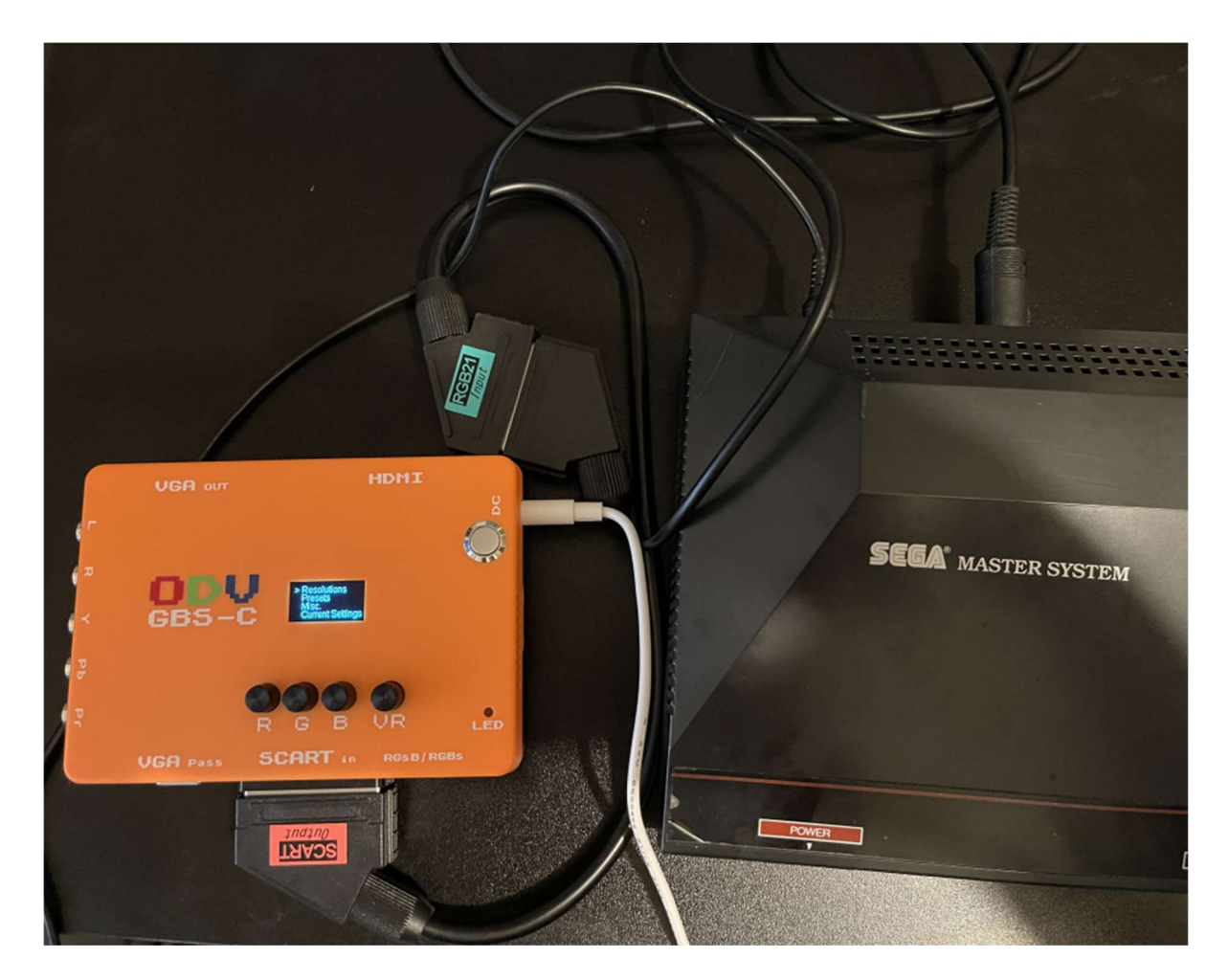

・ 図のように、ゲーム機の RGB 出力(JP21)端子から SCART 端子に入力するための変換ケーブルが必要です。

接続が完了したら、電源を入れます。

# 各メニューの説明

コントローススイッチとオンスクリーンディスプレイで簡易的な設定を行えます。

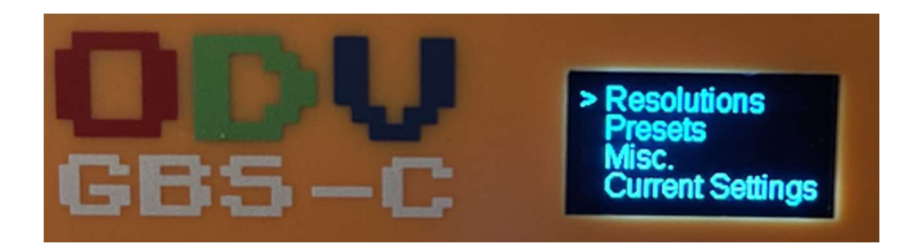

コントロールスイッチを回すと選択、押し込むと決定になります。

#### ① Resolutions

入力解像度を選択します。

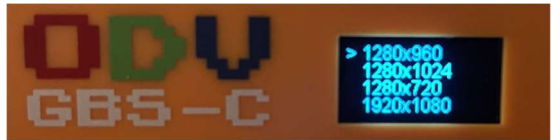

#### ② Presets

Web UI で設定したプリセットを読み込みます。

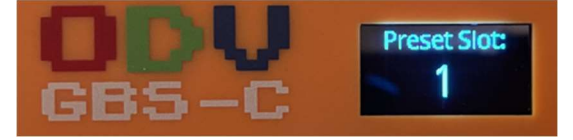

③ Misc

本器のリセットと初期化を行うことが出来ます

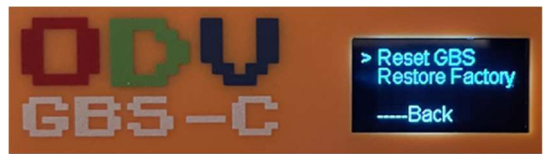

#### ④ Current Settings

現在の入力情報を表示します。

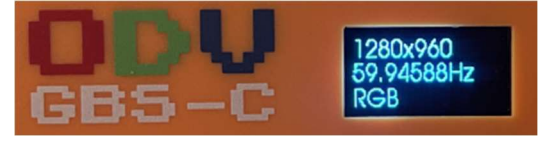

# Web UI の操作

PC もしくはモバイルデバイスから以下の WIFI のアクセスポイントを検索して接続します。

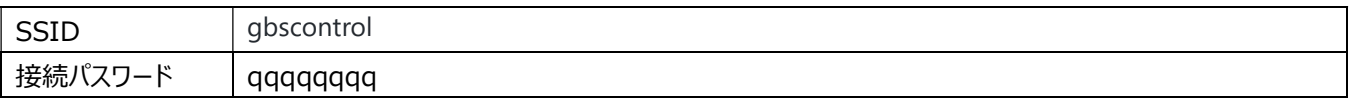

接続完了後、ブラウザで以下の URL にアクセスすると、Web UI が表示されます。 http://192.168.4.1

以下、メニューのスクリーンショットです。

プリセットの登録や細かい設定が出来ます。

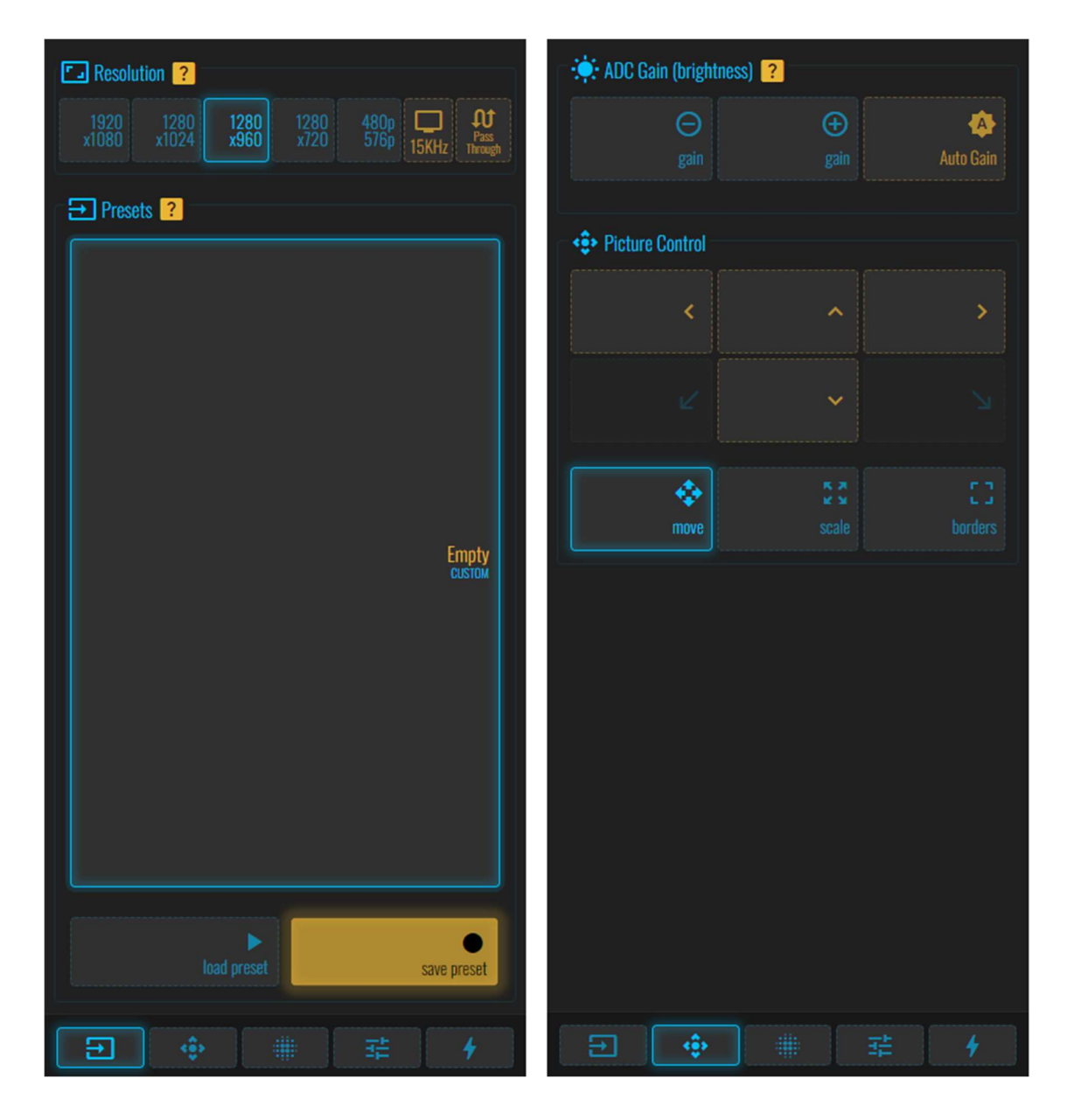

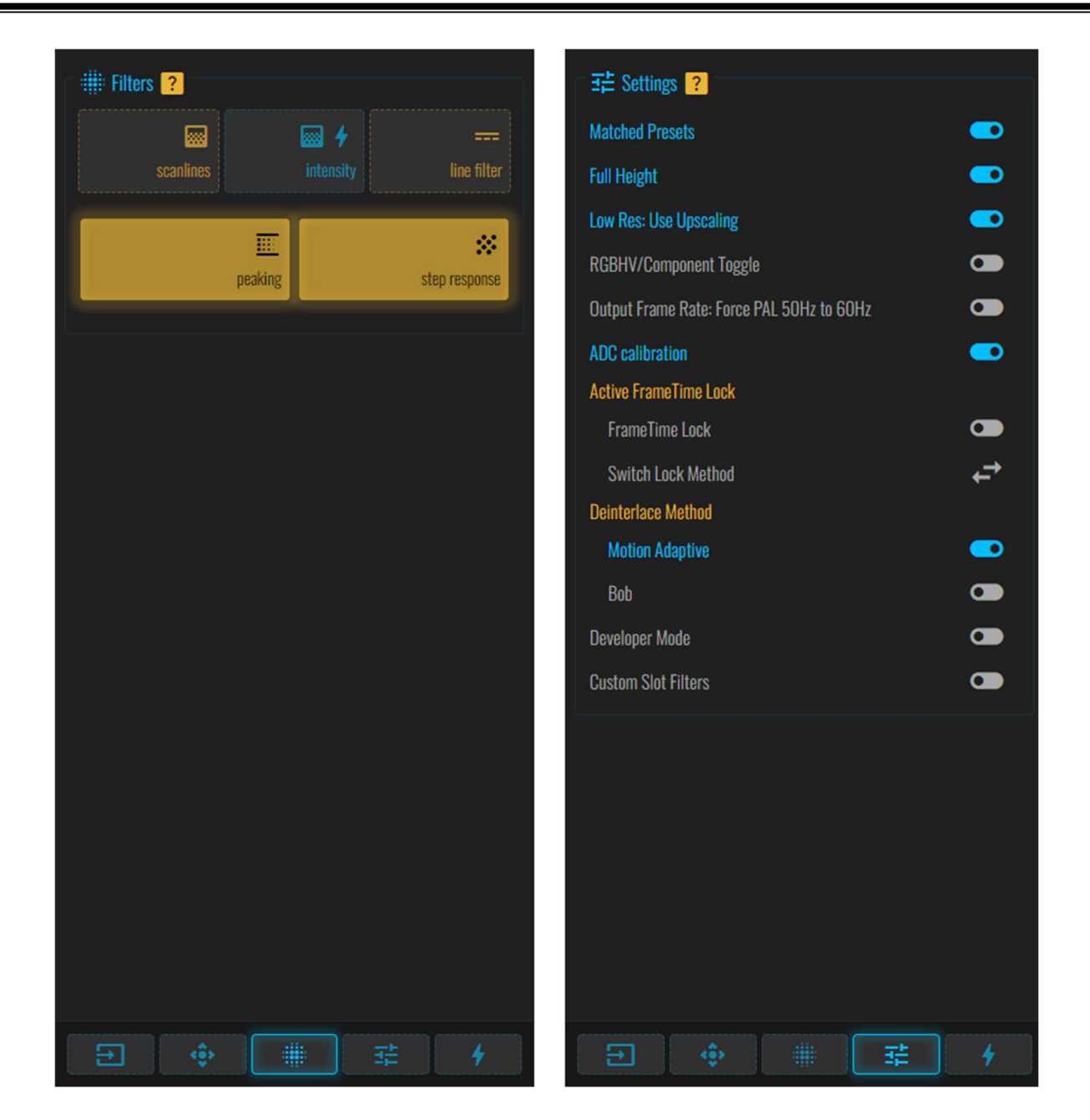

## 本機を WIFI ネットワークに接続する

本機をご家庭の WIFI ネットワークに接続することで、ご家庭の WIFI ネットワークで Web UI にアクセスすることが出来るようにな ります。

(注意) 本設定を行うと、本体起動時に必ず WIFI ネットワーク接続します。接続できなかった場合は通常のアクセスポイントが使 用できるようになります。

通常のアクセスポイントモードに戻すためには、WebUI から元に戻す必要がありますので注意してください。

Web UI に接続して、一番右の System メニューを開きます 「STA| Scan Network」 をタップします。

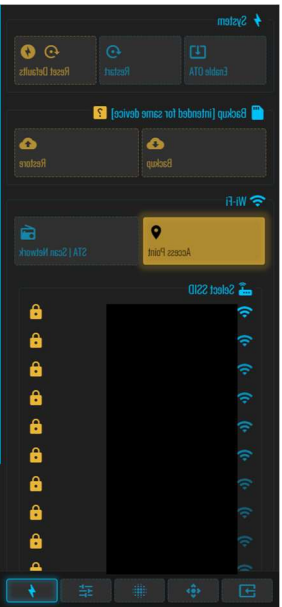

一覧から接続したい SSID をタップします。

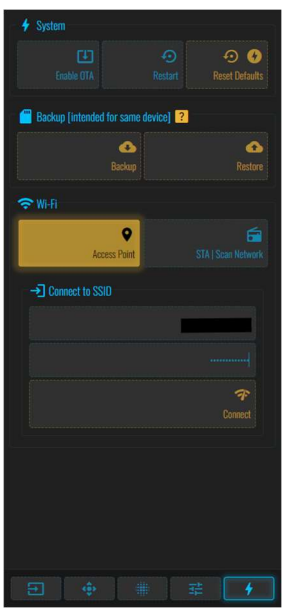

「Connect」をタップします。

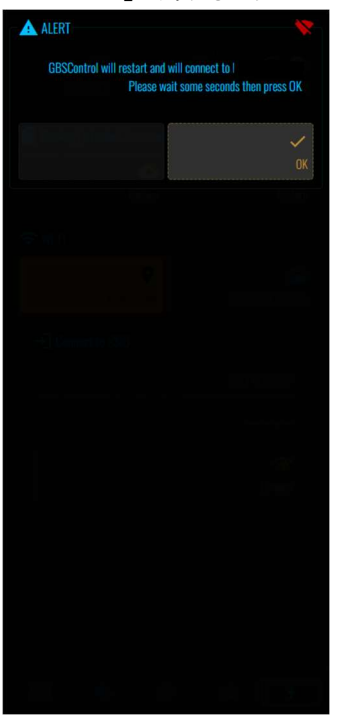

確認画面で「OK」をタップします。

本機が無事に WIFI ネットワークに接続すると、以降は以下の URL で接続することができます。

http://gbscontrol.local/

### ファームウェアの更新

(注意) 本製品のファームウェア更新の難易度はかなり高めです。ファームウェアの更新手順は以下のリンクから参照できます。リンク 先の内容を理解できる人のみ更新を行ってください。

ここでは、本機をファームエア更新モードにする手順を記載します。

- ・ 本体の電源を切ります。
- ・ microUSB ケーブルで本体と PC を接続します。
- ・ コントロールボタンを押しながら、本体の電源を入れます。
- ・ デバイスマネージャーで「USB-SERIAL」が認識されれば OK です。

↓ ■ ポート(COMとLPT) USB-SERIAL CH340 (COM3)

ファームウェア更新手順は以下の URL を参照してください。

https://github.com/ramapcsx2/gbs-control/wiki/Software-Setup